## **Alterar Chaves (CCESN111)**

Esta documentação é válida para todas as versões do Consistem ERP.

## **Pré-Requisitos**

Não há.

## **Acesso**

Módulo: Entradas - Estoques

Grupo: Notas Fiscais de Entrada

[Nota Fiscal de Entrada \(CCESN110\)](https://centraldeajuda.consistem.com.br/pages/viewpage.action?pageId=317231715)

Botão **Alterar Chave**

## **Visão Geral**

Este programa permite alterar os campos que são chave na nota fiscal de entrada.

Para isso, é necessário que exista uma nota lançada no programa [Nota Fiscal de Entrada \(CCESN110\).](https://centraldeajuda.consistem.com.br/pages/viewpage.action?pageId=317231715)

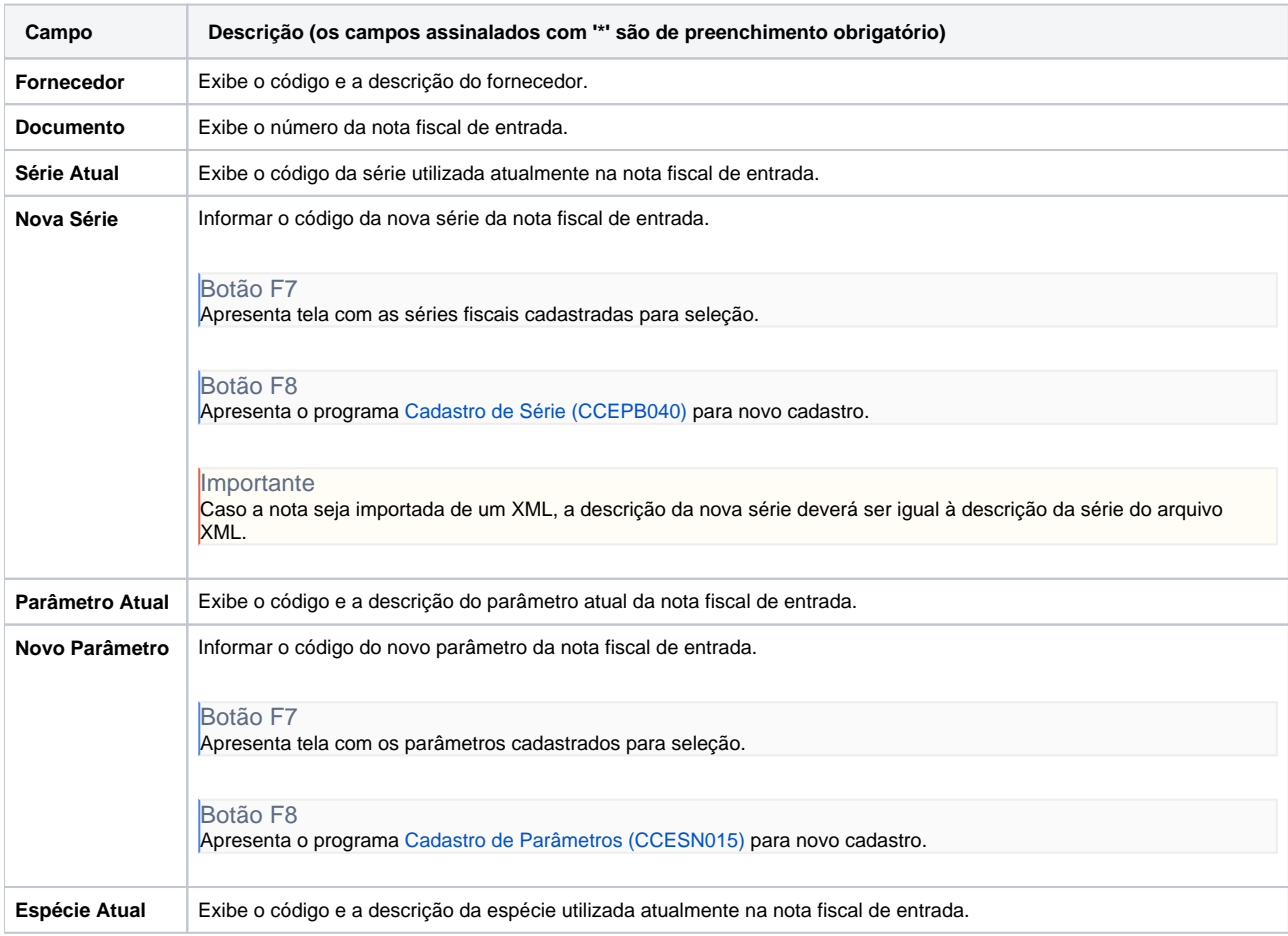

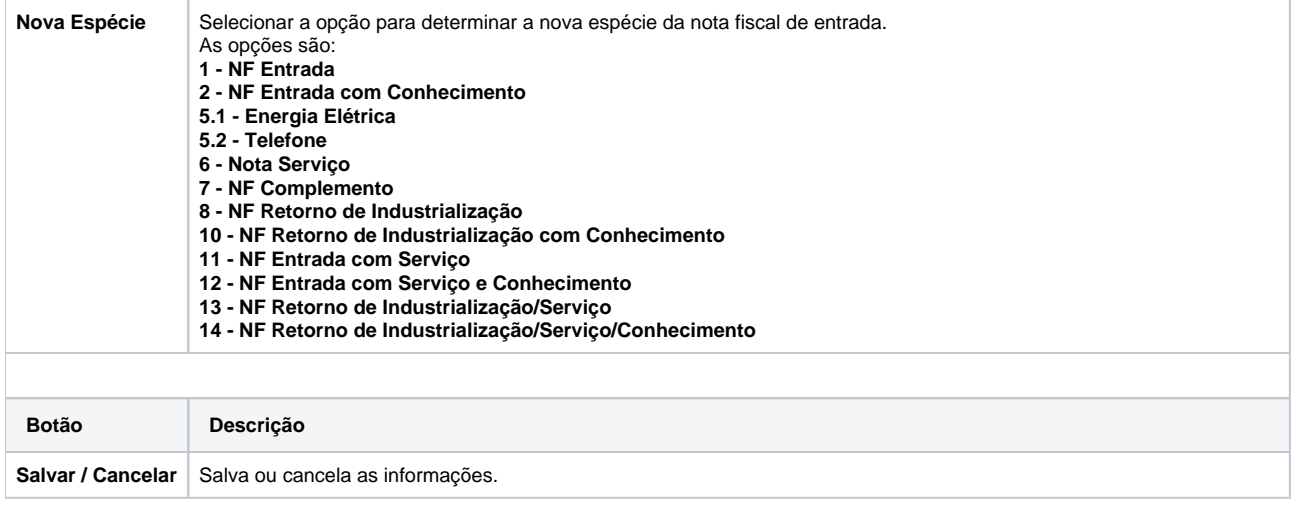

Atenção

As descrições das principais funcionalidades do sistema estão disponíveis na documentação do [Consistem ERP Componentes.](http://centraldeajuda.consistem.com.br/pages/viewpage.action?pageId=56295436) A utilização incorreta deste programa pode ocasionar problemas no funcionamento do sistema e nas integrações entre módulos.

Exportar PDF

Esse conteúdo foi útil?

Sim Não